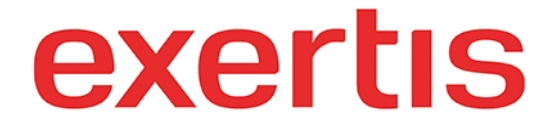

 **Address:** M50 Business Park, Ballymount Road Upper, D12 T4C2, Dublin, Ireland, Registration number: 73204

**Phone:** + 353 1 408 7171

 **Email:** websupport@exertis.com

 **Internet:** www.exertis.ie

## **Managing Shopping Carts**

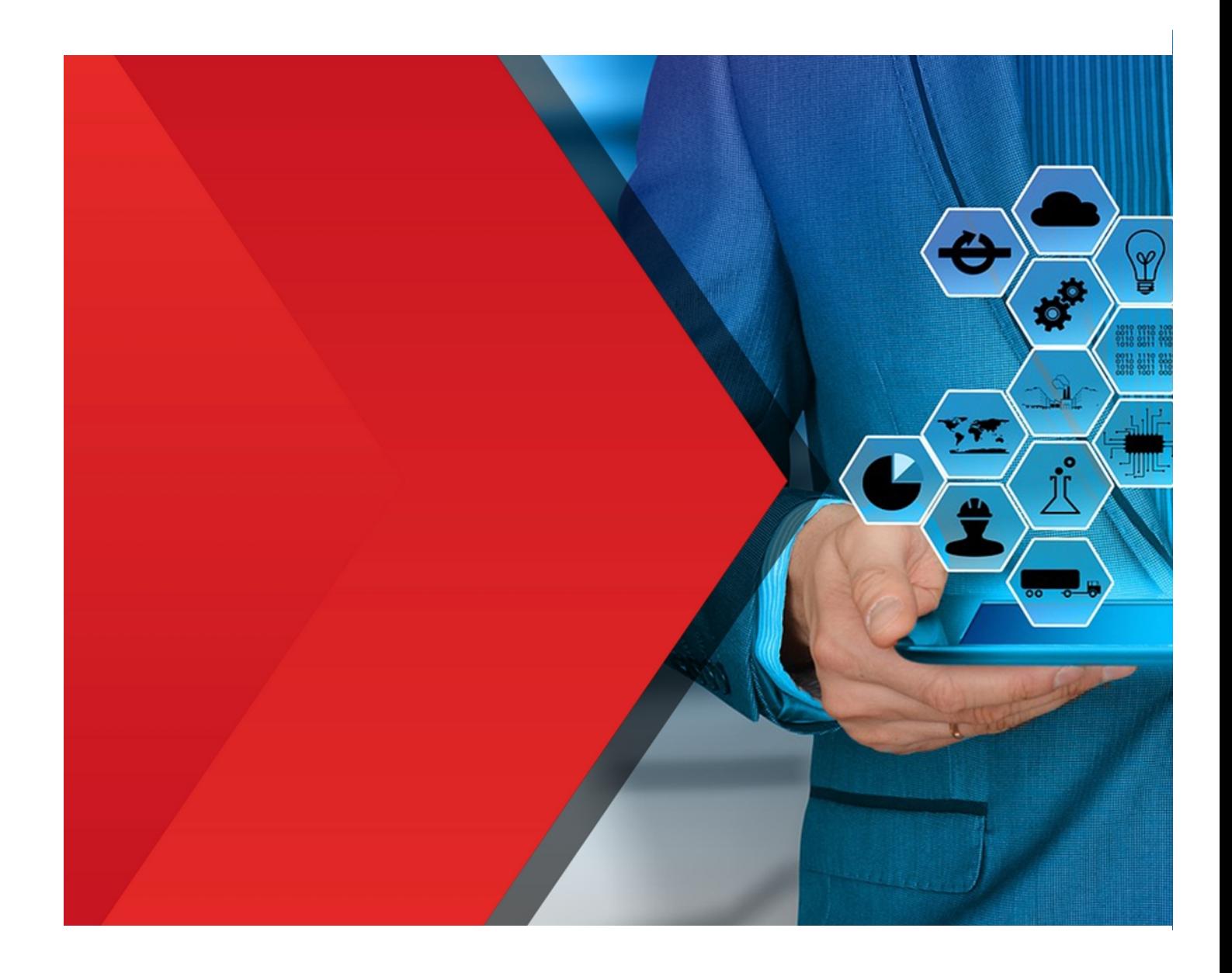

After you logged in to your account and added the products to the shopping cart you can move to the **new** or the **existing** shopping cart by clicking on **Move to Cart** button, **copy link to cart** by clicking on the corresponding button (by doing it you can **share** this link of the shopping cart with the interested party) or **print** the shopping cart by clicking on the corresponding button.

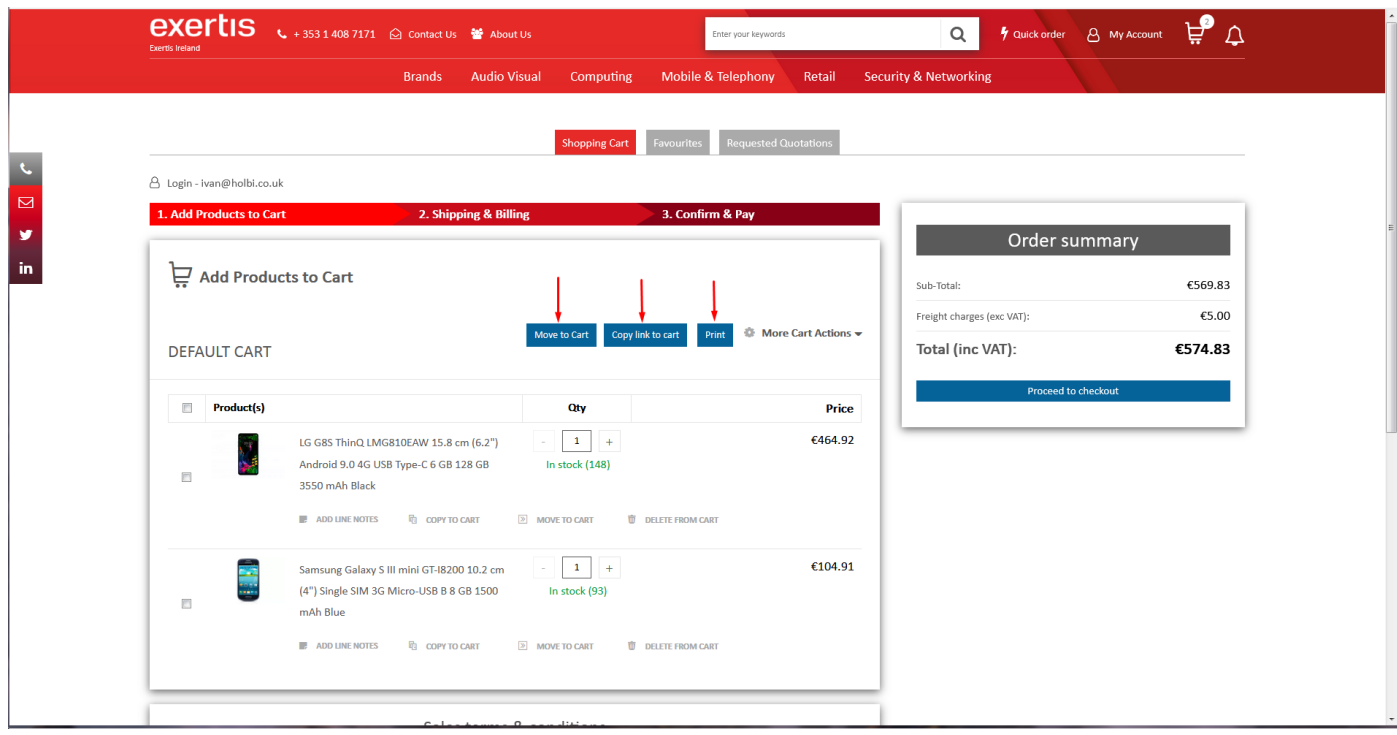

If you click on **More Cart Actions** drop down menu, you can **Create New Cart, Change Cart Name, Clear Cart** and if it is not the **default** shopping cart you will see the option to **delete** it as well as **compare** shopping carts if there are **more** than one shopping cart.

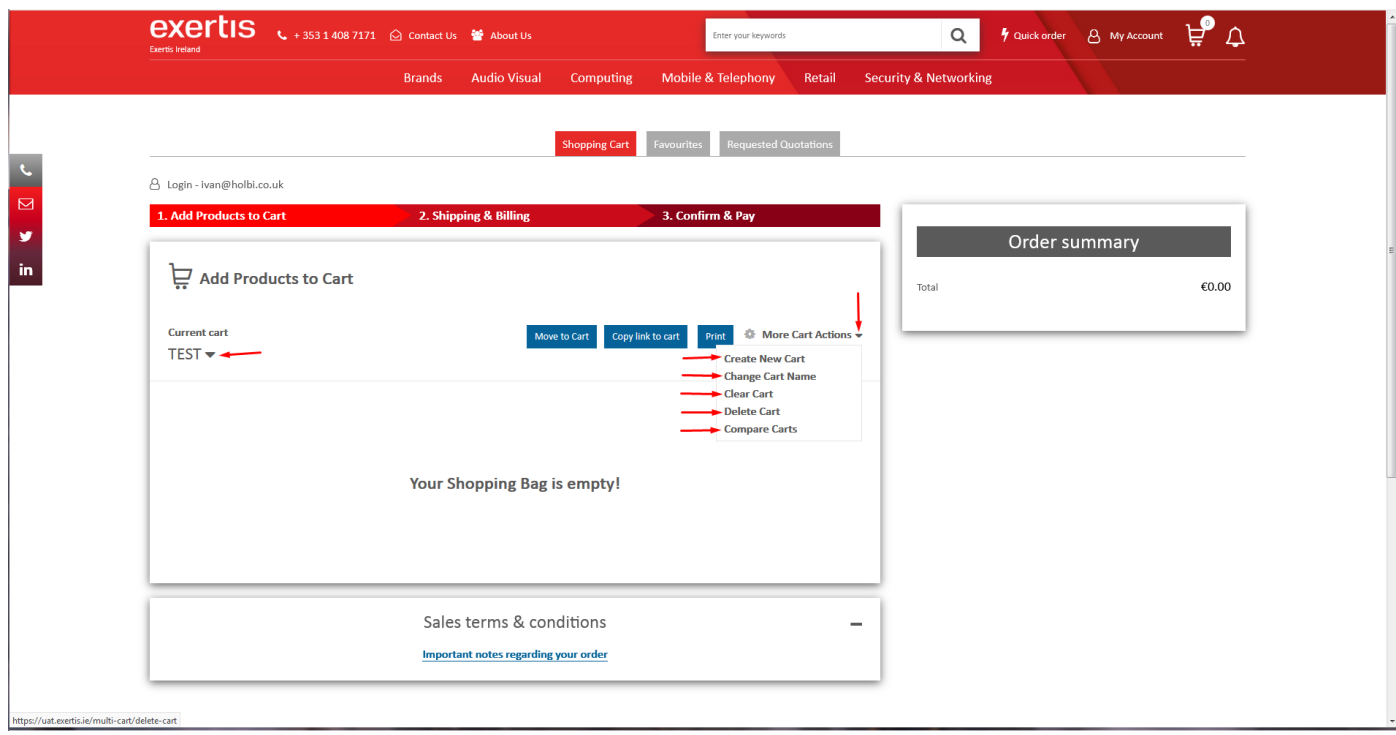

You can also check the **upper** box to check all the boxes next to each product in the shopping cart and in this way activate the **batch actions** - **Add Line Notes** (if there are no notes yet – if there are notes you will see the option **Delete Line Notes –** also if there are **notes** and the **new** notes are **added** the **existing** notes will be **erased**), **Copy to Cart, Move to Cart** and **Delete from Cart**.

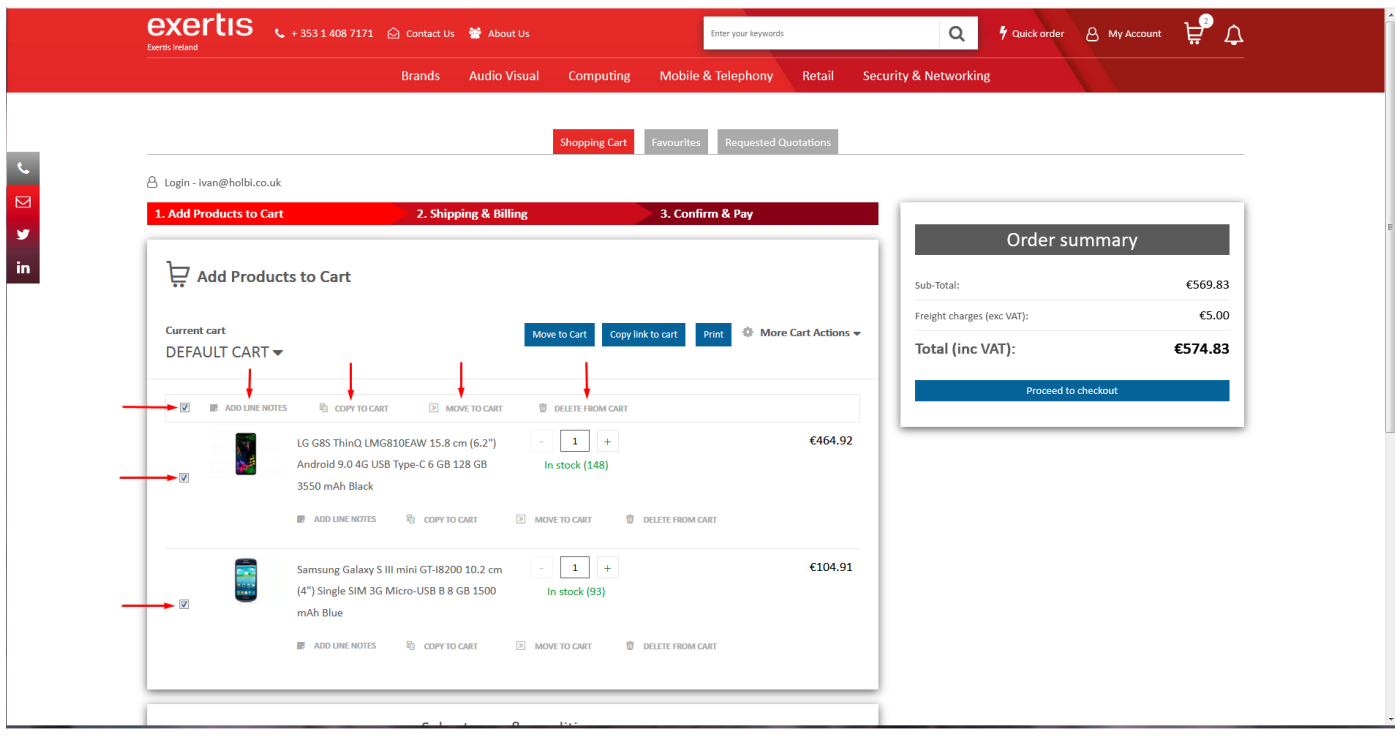